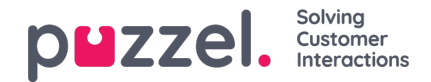

## **Ennusteet**

## **Ennustekalenteri**

Kun Forecast moduuli (Ennuste-moduuli) on valittu, näyttöön tulee jompikumpi kahdesta näytöstä sen mukaan, onko nykyiselle viikolle jo luotu ennuste ja oletko jo käyttänyt ennustemoduulia. Järjestelmä muistaa viimeisimmän kampanjan valintasi. Kampanjaa voidaan vaihtaa kenttää napsauttamalla, ja vastaavasti päivämäärä voidaan vaihtaa päivämääräkenttää napsauttamalla. Kalenterissa näkyvät värit ilmaisevat näytettyjen viikkojen tilat.

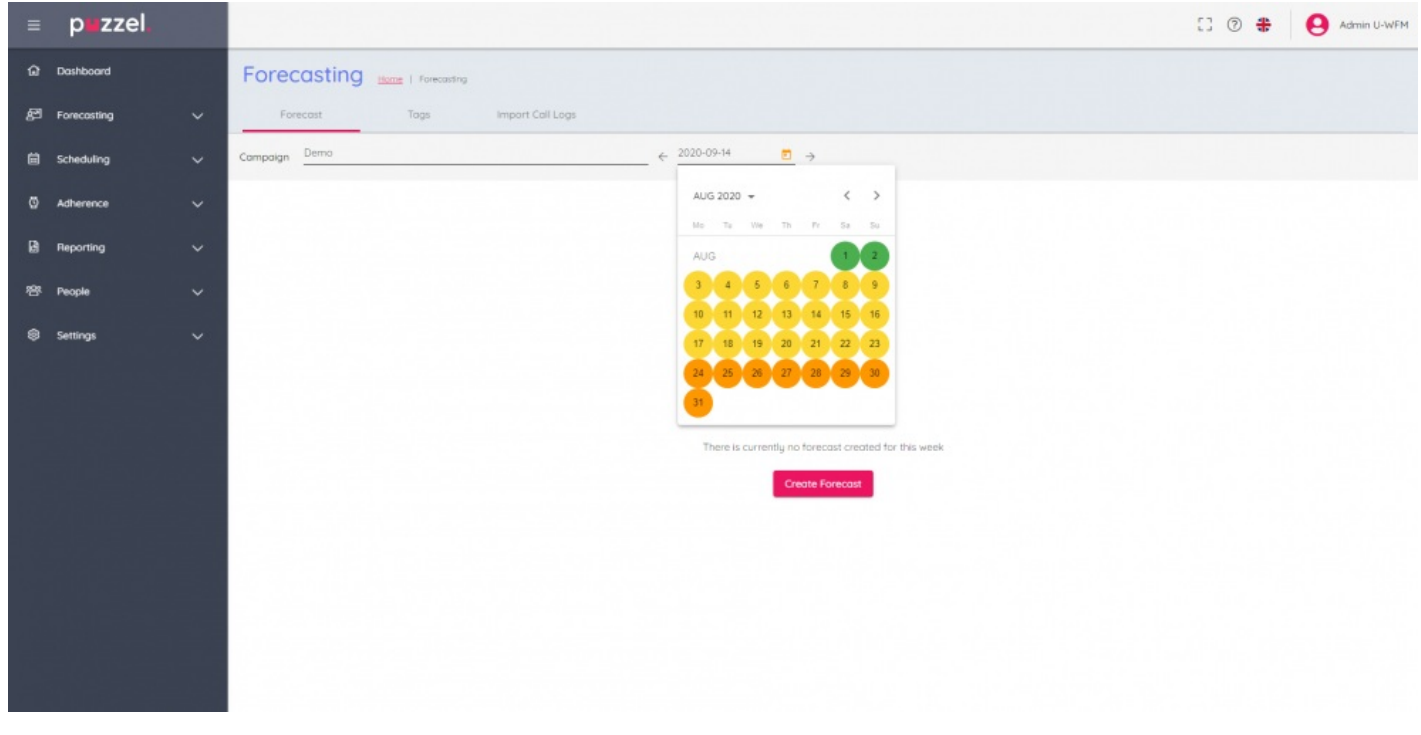

Viikot on värikoodattu seuraavasti:

Punainen – Ennustetta ei ole.

Oranssi – Ennuste on olemassa, työvuorolistaa ei ole luotu.

Keltainen – Ennuste on olemassa, työvuorolista on luotu.

Vihreä – Ennuste on olemassa, työvuorolista on luotu ja julkaistu.

Kun napsautetaan mitä tahansa viikkoa, jolle ennuste on luotu, näyttöön latautuu aktiivinen ennuste.

Jos napsautetaan viikkoa, jolle ei ole ennustetta, näyttöön tulee ohjatun toiminnon käynnistävä Create Forecast (Luo ennuste) painike.